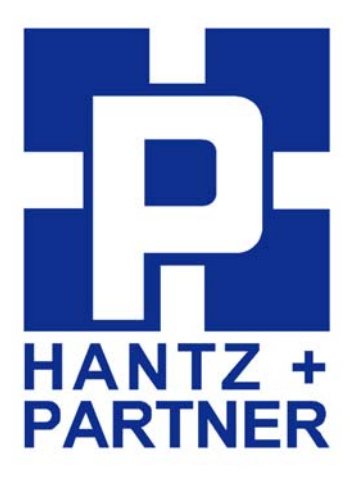

## **Promi-DBS™**

### **Developer Board for Promi-ESD/ESD-02**

**< User Manual > Preliminary Version** 

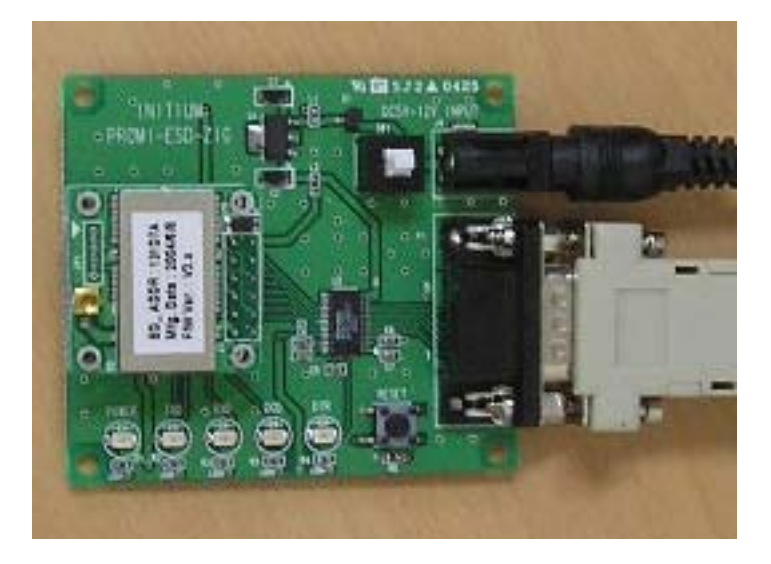

## **Contents**

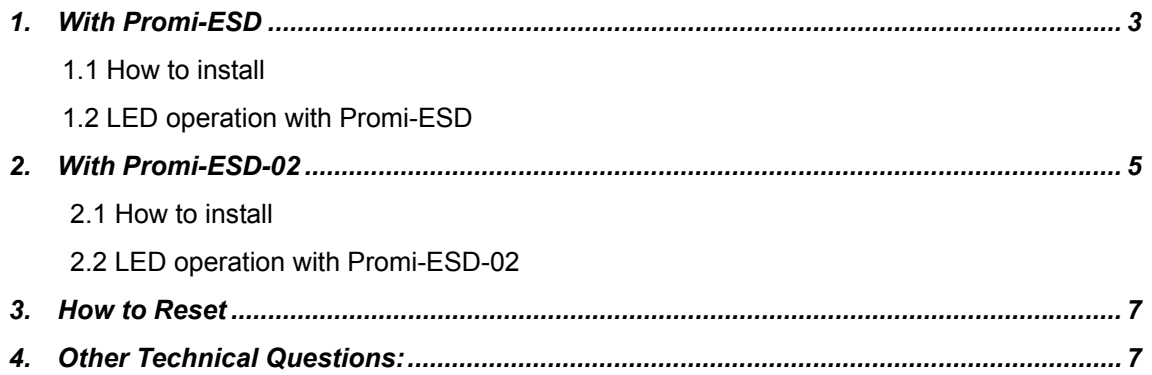

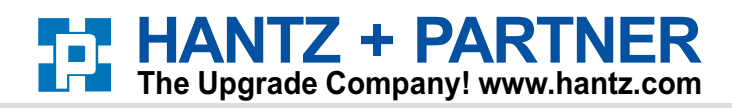

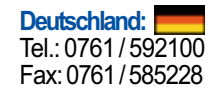

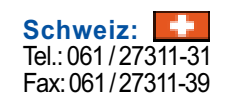

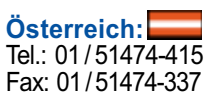

### **Dimension of Promi-Developerboard**

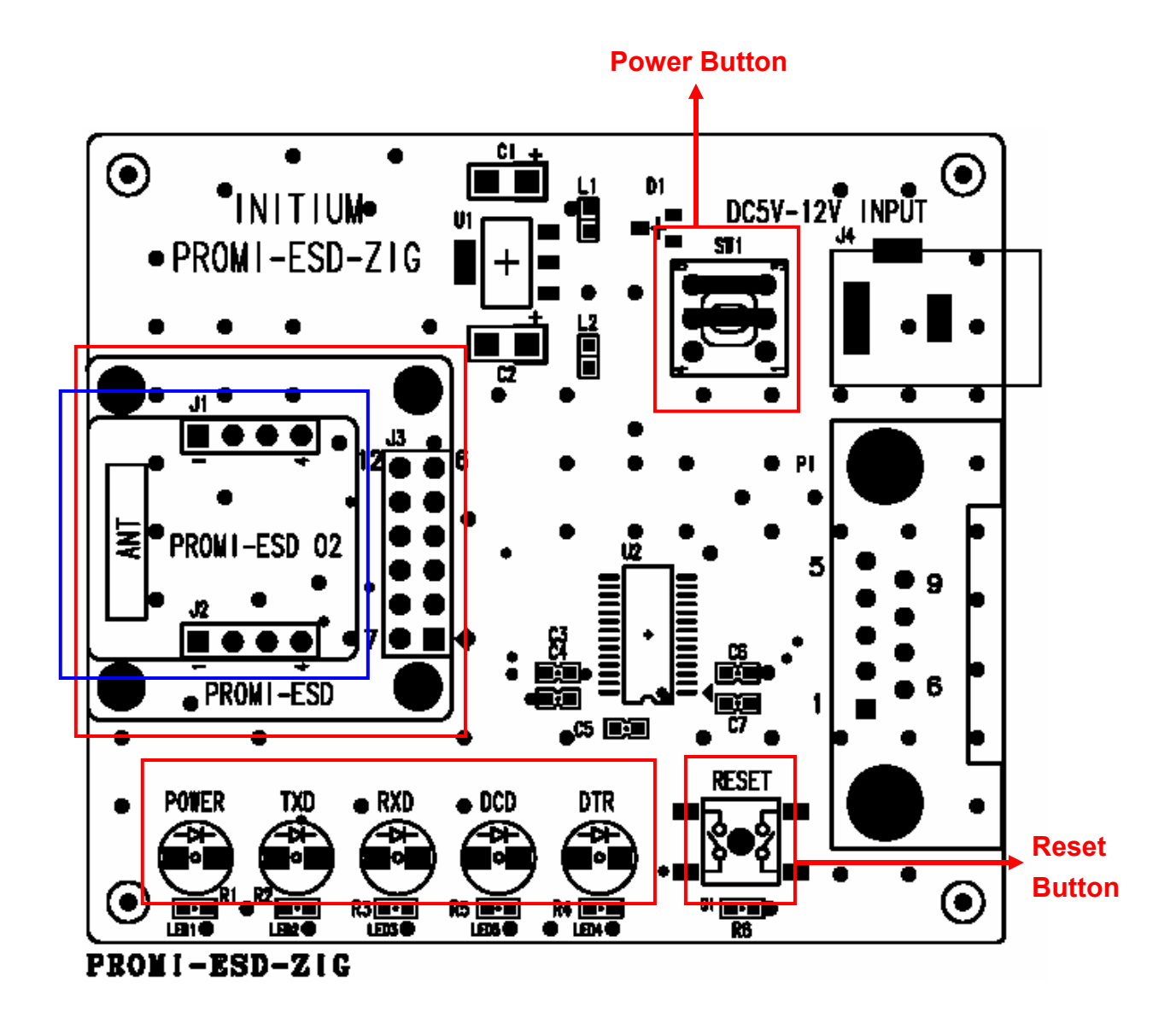

**<Dimension of Promi-DBS>** 

#### **NOTE:**

**Before to start, after installing Promi-ESD or Promi-ESD-02 on the developer board, Power button should be pressed. Please confirm that Power LED is ON in Red color.** 

# *1. With Promi-ESD*

Promi-ESD is Class 1 Bluetooth OEM board, with external cable and stub antenna.

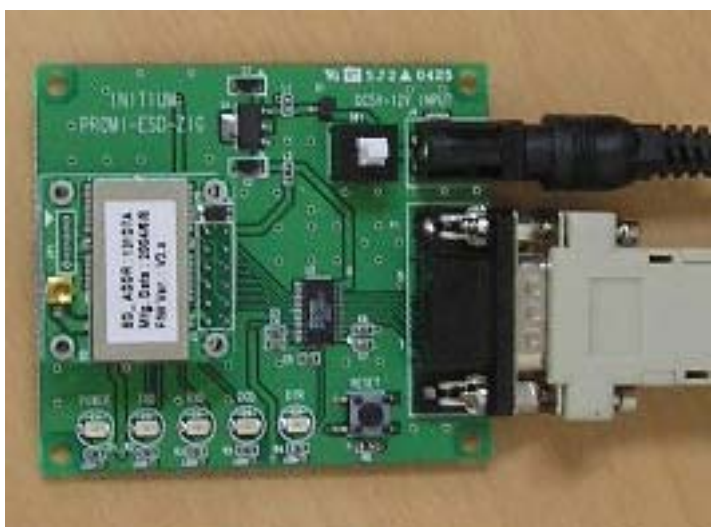

### **1.1 How to install**

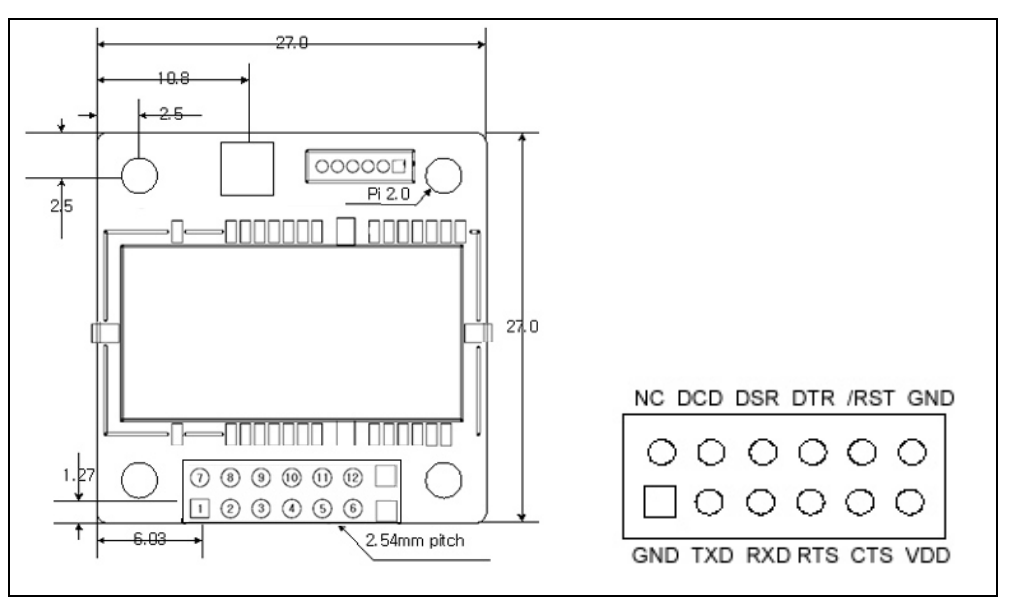

#### **<Pin Assignment of Promi-ESD>**

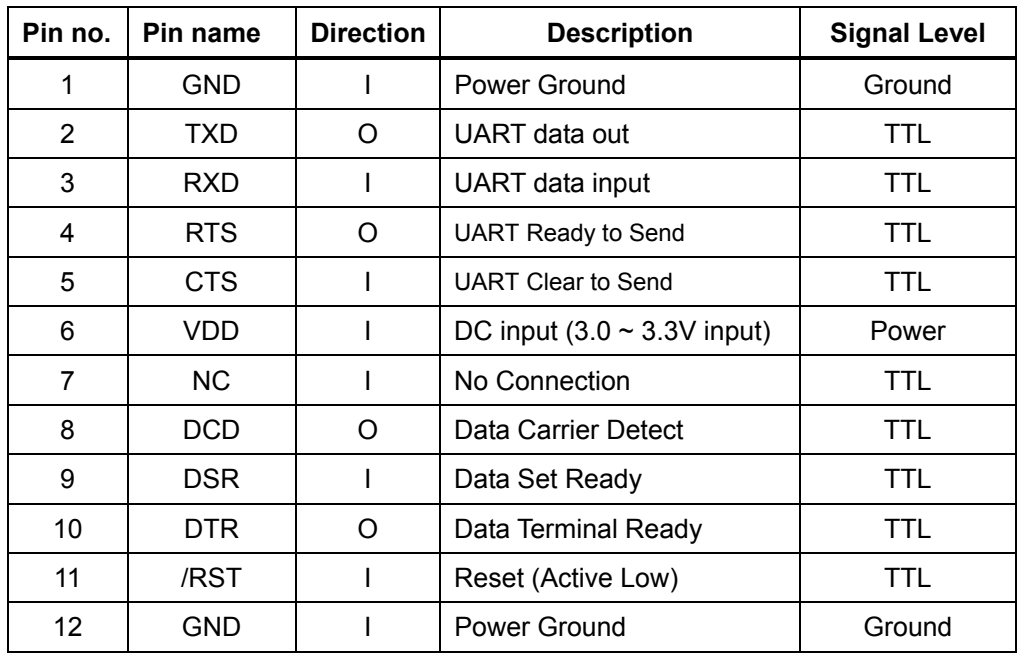

### **1.2 LED Operation with Promi-ESD**

LED operation of Developer Board with Promi-ESD, Class 1, as follows:

![](_page_3_Picture_134.jpeg)

\* Note: About DTR LED, if the counter part device is Promi-SD101, which does not have DTR/DSR lines, DTR LED on the board will not be lit.

# *2. With Promi-ESD-02*

Promi-ESD-02 is Class 2 Bluetooth OEM board, with chip antenna. DTR/DSR lines are not available with this model.

### **2.1 How to install**

![](_page_4_Picture_3.jpeg)

![](_page_4_Figure_4.jpeg)

![](_page_5_Picture_90.jpeg)

<Pin Assignment of Promi-ESD-02>

### **2.2 LED Operation with Promi-ESD-02**

LED operation of Developer Board with Promi-ESD-02, Class 2, as follows:

![](_page_5_Picture_91.jpeg)

## *3. How to Reset*

![](_page_6_Picture_1.jpeg)

 Press the Rest button for about 3~4 seconds to RESET the installed Promi-ESD/Promi-ESD-02.

## *4. Other Technical Questions:*

Please email to info@hantz.com for full technical support.